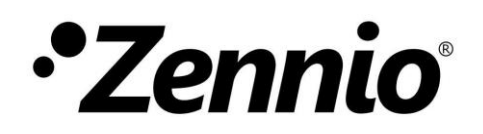

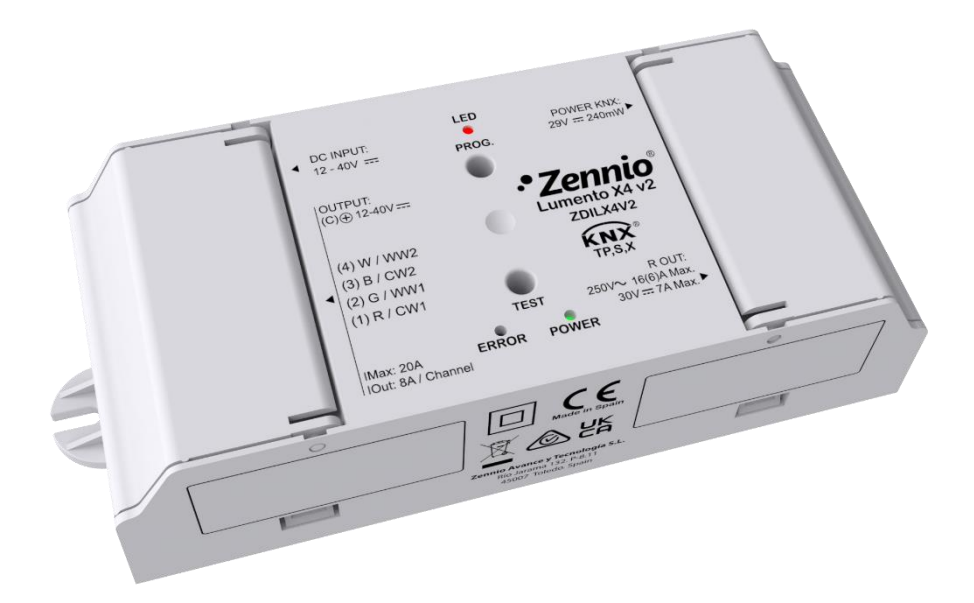

# **Lumento X4 v2 Lumento X3 v2 Lumento X2 v2**

**Regulador de 4 / 3 / 2 canales PWM de tensión constante para cargas LED DC**

> **ZDILX4V2 ZDILX3V2 ZDILX2V2**

Versión del programa de aplicación: [1.0] Edición del manual: [1.0]\_a

MANUAL DE USUARIO MANUAL DE USUARIO

[www.zennio.com](https://www.zennio.com/)

# <span id="page-1-0"></span>**CONTENIDO**

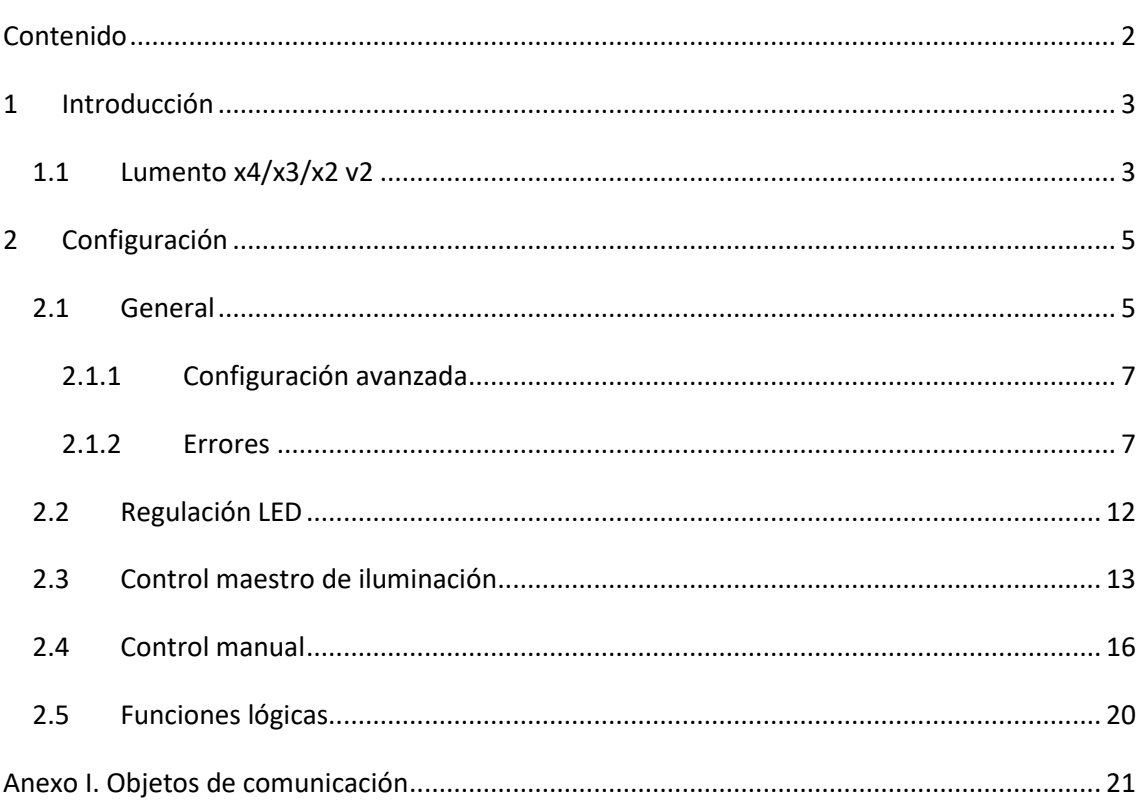

# <span id="page-2-0"></span>**1 INTRODUCCIÓN**

## <span id="page-2-1"></span>**1.1 LUMENTO X4 / X3 / X2 V2**

Los **Lumento Xn v2** constituyen la solución Zennio para la regulación de luz en luminarias LED DC de tensión constante.

En este documento se describen sus tres versiones, cuya diferencia es el número de canales de salida disponibles: Lumento X4 v2 (4 canales), Lumento X3 v2 (3 canales) y Lumento X2 v2 (2 canales).

Todos ellos ofrecen una amplia variedad de funciones:

- **Canales de salida** parametrizables con distintas configuraciones, en función del tipo de módulo LED y del número de salidas disponibles:
	- ➢ **Canales individuales**: permite controlar los diferentes canales de salida de forma independiente y en paralelo.
	- ➢ **RGBW** (sólo en el Lumento X4 v2): permite el control conjunto de un módulo led de cuatro colores. El canal de salida lo formarán las componentes de color (R, G, B y W) de un mismo módulo, las cuales se controlarán conjuntamente, aunque con niveles de luminosidad diferenciados.
	- ➢ **RGB+W / RGB** (sólo en el Lumento X4 v2 y en el Lumento X3 v2 respectivamente): permite controlar un módulo led de tres colores, y en el Lumento X4 v2 además un canal blanco independiente (es decir, **un canal RGB** más un **canal individual** para la conexión de un módulo de color blanco).
	- ➢ **Temperatura de color**: permite controlar canales de regulación para la temperatura de color.
- Regulación de luz **personalizable** mediante límites y tiempos.
- **Escenas** y **secuencias**
- **Acciones temporizadas:** apagado automático, temporización simple y secuencias de intermitencia.
- Controles de **On/Off** parametrizables.
- **Detección y notificación de errores**.
- **Relé de alimentación**
- **Control maestro de iluminación** para un control sencillo e inmediato de un conjunto de luminarias (o dispositivos funcionalmente equivalentes), una de las cuales actúa como luz principal y las otras como secundarias.
- **Control / supervisión manual** de los canales de salida.
- **Funciones lógicas** multioperación personalizables**.**
- *Heartbeat* o envío periódico de confirmación de funcionamiento.
- **Seguridad KNX.**

# <span id="page-4-0"></span>**2 CONFIGURACIÓN**

## <span id="page-4-1"></span>**2.1 GENERAL**

Después de importar la base de datos correspondiente en ETS y añadir el dispositivo a la topología del proyecto deseado, el proceso de configuración se inicia accediendo a la pestaña de parámetros del dispositivo.

### **PARAMETRIZACIÓN ETS**

El árbol de pestañas de la izquierda muestra en primer lugar la pestaña **General***,* que contiene los siguientes parámetros.

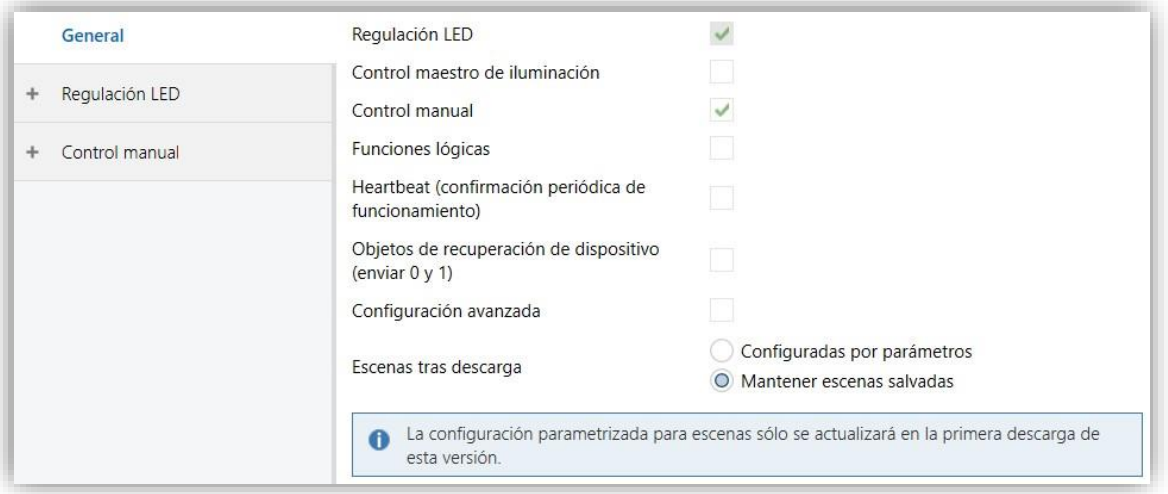

#### **Figura 1**. General

- **Regulación LED** [*habilitado*]  $[habilitado]$ <sup>1</sup> Siempre habilitado. Los parámetros correspondientes se incluyen en la pestaña "Regulación LED" (ver sección [2.2\)](#page-11-0).
- **Control maestro de iluminación** [*inhabilitado/habilitado*]: habilita o inhabilita la pestaña "Control maestro de iluminación" en el menú de la izquierda (véase sección [2.3\)](#page-12-0).
- **Control manual** [*inhabilitado/habilitado*]: habilita o inhabilita la pestaña "Control manual" en el menú de la izquierda (véase sección [2.4\)](#page-15-0).

<sup>1</sup> Los valores por defecto de cada parámetro se mostrarán resaltados en azul en este documento de la siguiente manera: [*por defecto/resto de opciones*].

- **Funciones lógicas** [*inhabilitado/habilitado*]: habilita o inhabilita la pestaña "Funciones lógicas" en el menú de la izquierda (véase sección [2.5\)](#page-19-0).
- **Heartbeat (confirmación periódica de funcionamiento)** [*inhabilitado/habilitado*]: este parámetro permite al integrador añadir un objeto de 1 bit ("**[Heartbeat] Objeto para enviar '1'**") que se enviará periódicamente con el valor "1" con el fin de notificar que el dispositivo está en funcionamiento (*sigue vivo*).

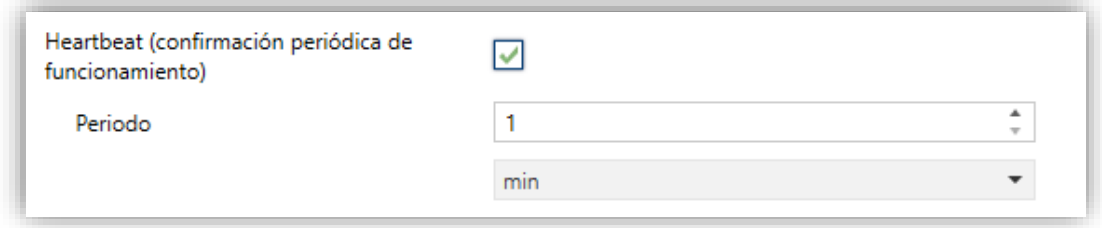

**Figura 2.** Heartbeat (confirmación periódica de funcionamiento).

**Nota**: *el primer envío tras descarga o fallo de bus se produce con un retardo de hasta 255 segundos, a fin de no saturar el bus. Los siguientes ya siguen el periodo parametrizado.*

**Objetos de recuperación de dispositivo (enviar 0 y 1)** [*inhabilitado/habilitado*]: este parámetro permite al integrador activar dos nuevos objetos de comunicación ("**[Heartbeat] Recuperación de dispositivo**"), que se enviarán al bus KNX con valores "0" y "1" respectivamente cada vez que el dispositivo comience a funcionar (por ejemplo, después de un fallo de tensión). Es posible parametrizar un cierto **retardo** [*0…255*] para este envío.

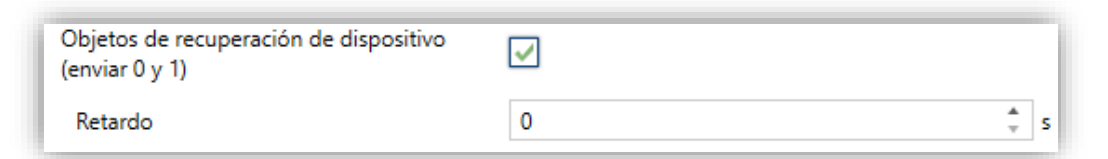

**Figura 3.** Objetos de recuperación de dispositivo

**Nota**: *tras descarga o fallo de bus, el envío se produce con un retardo de hasta 6,35 segundos más el retardo parametrizado, a fin de no saturar el bus.*

**Escena tras descarga** [*Configuradas por parámetro / Mantener escenas tras descarga*]: permite definir si el valor de las escenas es el configurado por parámetro o si tras descarga se mantiene el valor guardado previamente.

**Nota**: *si se ha configurado la opción "Mantener escenas salvadas", pero se trata de la primera descarga del dispositivo o de una versión diferente a la actual, se adoptarán los valores configurados por parámetro. Si en descargas posteriores se añaden nuevas escenas, será necesario realizar una descarga marcando la opción "Configuradas por parámetros" para asegurar el funcionamiento correcto de estas.*

**Configuración avanzada** [*inhabilitado/habilitado*]: habilita o inhabilita la pestaña "Configuración avanzada" en el menú de la izquierda (ver sección [2.1.1\)](#page-6-0).

### <span id="page-6-0"></span>2.1.1 CONFIGURACIÓN AVANZADA

**Tiempo de arranque de la fuente de alimentación** [*4…255*][*ds*]: permite parametrizar el tiempo de espera a aplicar desde que se cierra el relé hasta que se activan los canales.

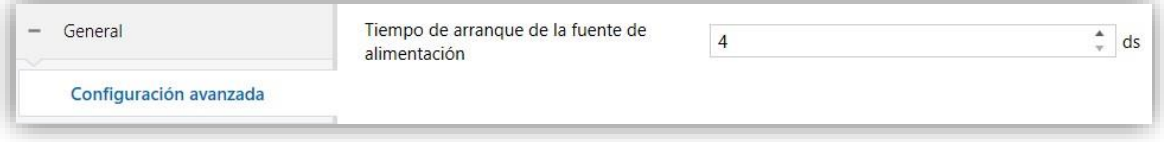

**Figura 4.** Configuración avanzada.

### <span id="page-6-1"></span>2.1.2 ERRORES

Lumento es capaz de detectar ciertos errores durante su funcionamiento, y los notifica mediante objetos de comunicación y secuencias de iluminación de los leds del propio dispositivo. Cabe destacar que Lumento no notifica ninguno de los otros errores posibles hasta que descarte o confirme que se trata de ausencia de alimentación externa.

### 2.1.2.1 SOBRECALENTAMIENTO

Este error se activa en caso de que alguna de las sondas NTC con las que cuenta el dispositivo alcance una temperatura que pueda ser perjudicial.

La temperatura se mide en cada sonda cada 100ms y se realiza la acción correspondiente si algún valor de temperatura se encuentra dentro de estos rangos:

**Rango preventivo (110ºC < T < 115ºC)**: cuando se superan los 110ºC se reduce el nivel de iluminación de las cargas al 30% en caso de estar en un nivel superior. Las órdenes recibidas por el bus durante este modo se limitan también a una luminosidad máxima del 30%.

**Rango de corte (T > 115ºC)**: al superar esta temperatura se deja de suministrar corriente por las salidas.

**Nota**: *Lumento no vuelve a su estado normal hasta que la temperatura sea inferior a 105ºC.*

Cuando se entra en el estado de error de sobrecalentamiento se realizan varias acciones:

- Envío de un '1' por el objeto de comunicación **"Error: sobrecalentamiento"**.
- Apagado del led POWER.
- **Parpadeo del led de error 2 veces consecutivas cada 6 segundos (Ton = Toff =** 0.5s). Consúltese la [Tabla 1. Notificación visual en caso de detección de errores.](#page-10-0) para mayor detalle.

Al salir del estado de error se detiene el parpadeo del led. Además, se enciende el led POWER y se envía un '0' por el objeto mencionado.

Algunas consideraciones relevantes:

- **Cuando finaliza el error de sobrecalentamiento, los canales se quedan en el nivel de regulación en el que estén en dicho momento**, no se recupera un nivel superior al 30% aunque un determinado canal lo tuviera antes de producirse el error.
- **Mientras el estado de corte por sobrecalentamiento está activo, no se puede entrar en modo Test On**. En caso de estar activado cuando se detecte el sobrecalentamiento, se abandona dicho modo.

### 2.1.2.2 ALIMENTACIÓN EXTERNA

Este error se activa en los siguientes casos:

- No hay conectada una alimentación externa.
- La alimentación externa está invertida.
- La alimentación externa tiene una tensión superior a 40V.

Al entrar en este estado de error se realizan las siguientes acciones:

- Notificación cada 30 segundos por el objeto de comunicación **"Error: voltaje externo"**.
- Apagado del led POWER*.*
- **Parpadeo del led de error 4 veces consecutivas cada 6 segundos (Ton = Toff =** 0.5s). Consúltese la [Tabla 1. Notificación visual en caso de detección de errores.](#page-10-0) para mayor detalle.

Al salir del estado de error se detiene el parpadeo del led. Además, se enciende el led POWER y se envía un '0' por el citado objeto.

Cabe mencionar las siguientes cuestiones:

- Cuando se recupera la alimentación externa, si no hay otro error que impida el encendido de los leds, se recupera el valor objetivo anterior al fallo de alimentación. En caso de recuperar la tensión externa durante un fallo de bus, se aplican los valores configurados en la inicialización personalizada.
- Mientras este error está presente no se puede entrar en modo Test On. En caso de estar activo cuando se detectan problemas de alimentación externa, se abandona este modo.

### 2.1.2.3 CORTOCIRCUITO

Una vez descartado el error de alimentación externa, Lumento detecta si hay un error de cortocircuito en una salida determinada o una falsa detección de cortocircuito mediante el siguiente procedimiento:

- Al detectar por primera vez un error de este tipo se apagan todas las salidas de forma inmediata. Además, se envía con valor '1' el objeto de comunicación **"Buscando error de cortocircuito"** y se apaga el led POWER.
- Con las salidas apagadas se forzará una espera de 5 segundos para disipar el exceso de temperatura. Durante este tiempo todas las posibles acciones sobre las salidas son completamente ignoradas (órdenes provenientes de objetos o por pulsación del botón TEST) así como el botón de programación.
- Transcurrido el tiempo de enfriamiento comienza el proceso de detección de cortocircuito por medio de un barrido de todas las salidas del dispositivo. Este

barrido consiste en encender una única salida cada vez por un tiempo limitado (~300ms).

- Si **se detecta un cortocircuito** durante el barrido ocurre lo siguiente:
	- ➢ Se apaga la salida que ha provocado el error.
	- ➢ Se envía un '0' por el objeto de error de "**Buscando error de cortocircuito**".
	- ➢ Se envía un '1' por el objeto de **"[ ] Error: cortocircuito**" asociado a la salida que ha provocado el error.
	- ➢ Se enciende el led POWER.
	- ➢ Se inicia el parpadeo del led error. Este led parpadea 1 vez cada 6 segundos (Ton = Toff = 0.5s). Consúltese la [Tabla 1. Notificación visual en](#page-10-0)  [caso de detección de errores.](#page-10-0) para mayor detalle.

Una vez solucionado el cortocircuito, Lumento abandona este estado de error si recibe cualquier orden de on/off o regulación motivada por la recepción de un objeto de comunicación o debido a la pulsación del botón TEST. Al salir del estado de error se envía un '0' por el objeto **"[ ] Error: cortocircuito**" y concluye el parpadeo asociado.

Si por el contrario **no se detecta un cortocircuito** durante el barrido, se vuelve al valor objetivo previo a la detección del error y se envía de '0' por el objeto "**Buscando error de cortocircuito**".

En el caso en que el error no hubiera sido subsanado y volviera a producirse de forma inmediata, se comenzaría de nuevo todo el proceso de detección y notificación.

Algunas consideraciones relevantes:

- Si el error se produce estando en modo Test On, Lumento lo abandona de inmediato.
- Al contrario que con el resto de los errores se puede entrar en modo Test On mientras este error está activo.
- La identificación y notificación de este error solo tiene lugar cuando el nivel de regulación sea diferente de 0%.

Hay situaciones en las que el nivel de regulación es tan bajo que no se detecta (ni se produce) ningún error de cortocircuito. Esto depende de factores externos como la resistencia total de la tira de leds, que no sólo varía según su longitud sino también con la temperatura.

#### 2.1.2.4 NOTIFICACIÓN DE ERRORES

La detección de errores y su notificación a través de los correspondientes LEDs esta activa siempre, de modo que en caso de producirse uno o varios de los errores indicados se **informará visualmente** del fallo.

Si se desea que los errores se notifiquen también mediante sus objetos de comunicación, se debe habilitar el parámetro **Objetos de error.**

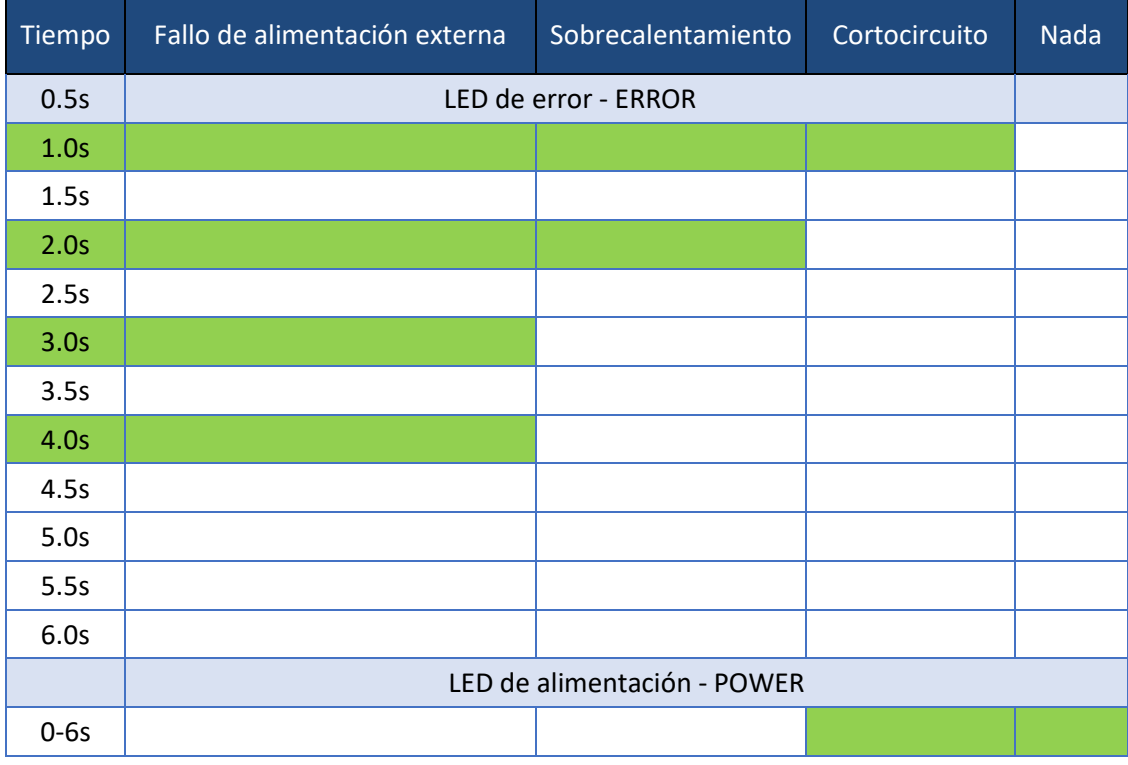

**Tabla 1.** Notificación visual en caso de detección de errores.

<span id="page-10-0"></span>Si hubiera más de un error de forma simultánea, sólo se notificará visualmente el de mayor prioridad. Si este desaparece mientras continúa existiendo otro de menor prioridad se pasará a notificar visualmente este último. La prioridad de los errores de mayor a menor es la siguiente:

- 1) Fallo de alimentación externa.
- 2) Cortocircuito.
- 3) Sobrecalentamiento.

## <span id="page-11-0"></span>**2.2 REGULACIÓN LED**

La principal funcionalidad de los Lumento X v2 consiste en el **control de luminarias LED**, para lo cual, en función del número de salidas disponibles, existen diferentes configuraciones posibles según las tiras LED que se desee conectar.

Para el **Lumento X4 v2** las diferentes configuraciones disponibles son:

- [*Canales individuales*]
	- ➢ [*4x Individuales*]
	- ➢ [*Canal 1+2+3+4 (paralelo)*]
	- ➢ [*Canal 1+2+3 (paralelo); Canal 4 (indep.)*]
	- ➢ [*Canal 1+2 (paralelo); Canales 3 y 4 (indep.)*]
	- ➢ [*Canal 1+2 (paralelo); Canal 3+4 (paralelo*)]
- [*RGBW*]
- [*RGB+W*]
- [*Temperatura de color*]
	- ➢ [*2x TW*]
	- ➢ [*TW 1+2 (paralelo)*]
	- ➢ [*TW 1; Canales 3 y 4 (indep)*.]
	- ➢ [*TW 1; Canal 3+4 (paralelo)*]

Para el **Lumento X3 v2** las configuraciones disponibles son:

- [*Canales individuales*]
	- ➢ [*3x Individuales*]
	- ➢ [*Canal 1+2+3 (paralelo)*]
	- ➢ [*Canal 1+2 (paralelo); Canal 3 (indep.)*]
- [*RGB*]
- [*Temperatura de color*]: **Canal TW1** y **Canal C3** (independiente).

Para el **Lumento X2 v2** las configuraciones disponibles son:

- [*Canales individuales*]
	- ➢ [*2x Individuales*]
	- ➢ [*Canal 1+2 (paralelo)*]
- [*Temperatura de color*]

Consúltese el documento específico "**Control de regulación LED**" disponible en la sección de producto del Lumento DX4 v2 en la página web de Zennio [\(www.zennio.com\)](https://www.zennio.com/) para obtener información detallada sobre el uso del control de regulación LED y su parametrización en ETS.

### <span id="page-12-0"></span>**2.3 CONTROL MAESTRO DE ILUMINACIÓN**

Lumento cuenta con la función de **Control de maestro de iluminación,** que ofrece la opción de controlar el estado de hasta 12 fuentes de luz (o más, si se enlazan entre sí los controles maestros de iluminación de varios dispositivos Zennio) o de cualquier otro elemento funcionalmente simular cuyo estado se transmita a través de un objeto binario y, en función de estos estados, llevar a cabo una *orden maestra* cada vez que se reciba una cierta señal de disparo (de nuevo, un valor binario) a través de un objeto específico. Esta orden maestra consistirá en:

- Una orden de **apagado general**, si al menos uno de los hasta doce objetos de estado se encuentra encendido.
- Una orden de **encendido de cortesía**, si ninguno de los hasta doce objetos de estado se encuentra encendido.

Téngase en cuenta que las órdenes de apagado y encendido anteriores no están limitadas a un valor binario de *on/off*; el integrador puede decidir qué deberá enviarse al bus KNX en ambos casos: una orden de persiana, una consigna de termostato (o una orden de cambio de modo), un valor constante, una escena… Sólo el objeto de disparo y los doce objetos de estado deben necesariamente ser binarios.

El escenario más común para este control de maestro de iluminación podría ser una habitación de hotel con un pulsador maestro junto a la puerta. Al abandonar la habitación, el huésped tendrá la posibilidad de pulsar el botón maestro y hacer que todas las luces se apaguen juntas. Después, de vuelta a la habitación y con todas las luces

apagadas, pulsando sobre el mismo botón sólo se encenderá una luz en particular (por ejemplo, la lámpara más cercana a la puerta). Esto es el encendido de cortesía.

Además, es posible encadenar dos o más módulos de control maestro de iluminación mediante un objeto específico que representa el estado general de las fuentes de luz de cada uno de los módulos. De este modo, se puede ampliar el número de puntos de luz a controlar si el estado general de un módulo se utiliza como punto de luz adicional en otro módulo.

#### **PARAMETRIZACIÓN ETS**

Al habilitar la función de control de maestro de iluminación se incluirá una pestaña específica en el menú de la izquierda. Ésta contiene las siguientes opciones:

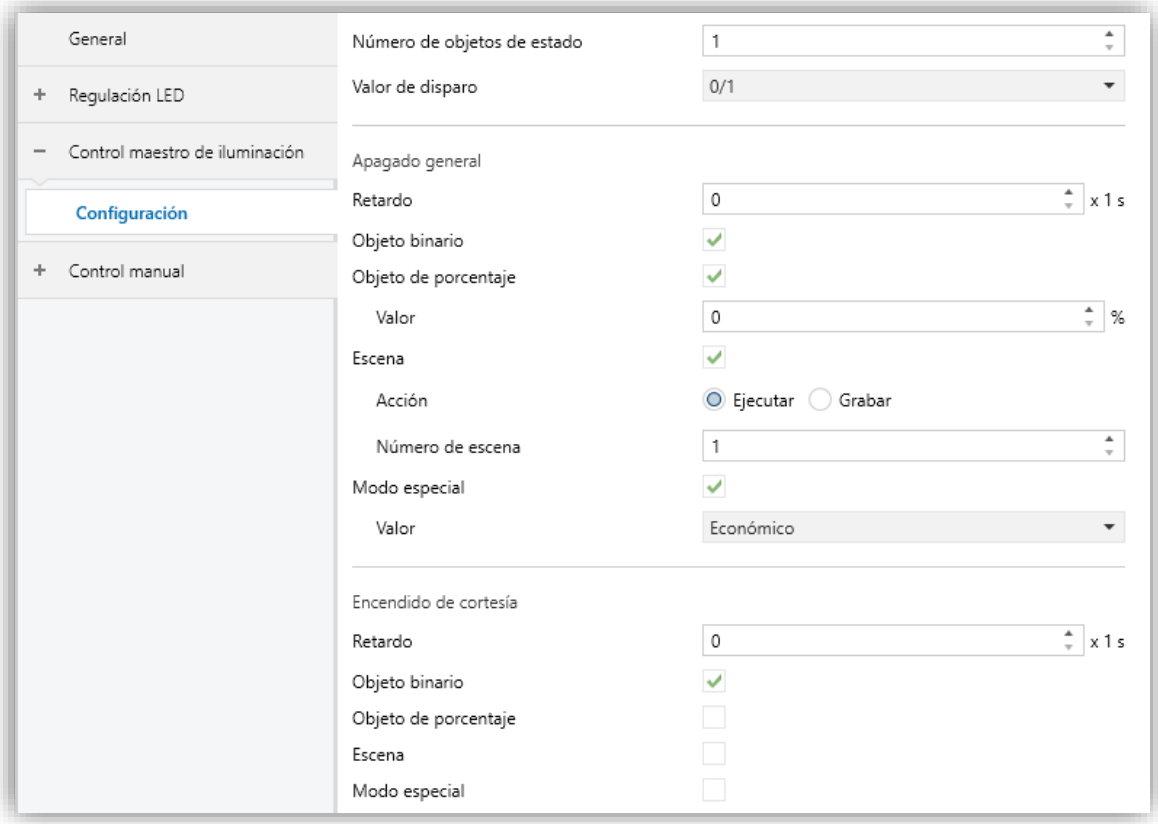

**Figura 5**. Control Maestro de Iluminación.

**Número de objetos de estado** [*1…12*]: define el número de objetos de estado de un bit requeridos. Estos objetos se llaman "**[CMI] Objeto de estado** *n*". Además, siempre se incluye, el objeto de estado general "**[CMI] Estado general**", que se enviará al bus con el valor "1" siempre que alguno de los objetos de estado anteriores esté a uno, y con el valor "0" si todos están a cero.

- **Valor de disparo** [*0 / 1 / 0/1*]: establece el valor que activará, cuando se reciba a través de "**[CMI] Disparo**", el apagado general o el encendido de cortesía.
- **Apagado general**:
	- ➢ **Retardo** [*0…255*] [*x 1 s*]: define un cierto retardo (que comienza una vez se ha recibido el disparo) antes de la ejecución del apagado general.
	- ➢ **Objeto binario** [*inhabilitado/habilitado*]: si se habilita, aparece el objeto "**[CMI] Apagado general: objeto binario**", que envía un "0" cuando se produce un apagado general.
	- ➢ **Objeto de porcentaje** [*inhabilitado/habilitado*]: si se habilita, aparece el objeto "**[CMI] Apagado general: porcentaje**", que enviará un valor de porcentaje (configurable en **Valor** [*0…100*]) cada vez que se produce el apagado general.
	- ➢ **Escena** [*inhabilitado/habilitado*]: si se habilita, aparece el objeto "**[CMI] Apagado general: escena**", que enviará una orden de ejecutar/grabar escena (configurable en **Acción** [*Ejecutar / Grabar*] y **Número de escena**  [*1…64*]) cada vez que se produce el apagado general.
	- ➢ **Modo especial** [*inhabilitado/habilitado*]: si se habilita, aparece el objeto "**[CMI] Apagado general: modo especial**", que enviará un modo de termostato HVAC (configurable en **Valor** [*Auto / Confort / Standby / Económico / Protección*]) cada vez que se produce el apagado general.
	- ➢ **Nota**: las opciones anteriores no son mutuamente excluyentes; es posible mandar valores de diferente tipología al mismo tiempo.
- **Encendido de cortesía:**

Los parámetros disponibles aquí son completamente análogos a los relativos al apagado general. Sin embargo, en este caso los nombres de los objetos empiezan con "**[CMI] Encendido cortesía (…)**". Por otro lado, no es posible enviar órdenes de salvado de escenas en el encendido de cortesía (sólo se permiten órdenes de ejecución de escenas).

**Nota**: *el objeto "[CMI] Encendido de cortesía: objeto binario" envía el valor "1" (al tener lugar el encendido de cortesía), mientras que "[CMI] Apagado general: objeto binario" enviará el valor "0" (cuando se produce el apagado general, como se explicó anteriormente).*

## <span id="page-15-0"></span>**2.4 CONTROL MANUAL**

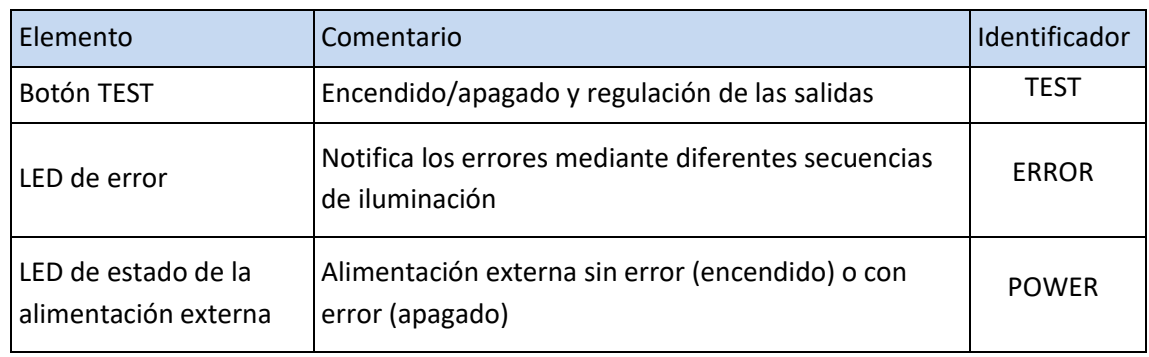

En la siguiente tabla se recogen todos los elementos del panel frontal del dispositivo:

**Tabla 2.** Elementos del panel frontal.

Los Lumento permiten controlar manualmente el estado de sus canales de salida mediante el botón TEST disponible en la cara superior del dispositivo.

Este control manual puede ejercerse de dos modos diferentes, denominados **Test On** (destinado al testeo de la instalación durante la configuración del dispositivo) y **Test Off** (destinado al uso en cualquier otro momento). Desde ETS se podrá configurar si el control manual estará disponible y, en tal caso, cuál(es) de los dos modos estará(n) permitido(s). Así mismo, podrá habilitarse por parámetro un objeto binario destinado a bloquear o desbloquear el control manual en tiempo de ejecución.

### **Notas:**

- *El modo Test Off (salvo que se haya inhabilitado por parámetro) se encuentra disponible en todo momento sin necesidad de activación específica tras descarga o reinicio: el botón responderá a las acciones del usuario desde el principio.*
- *Por el contrario, para acceder al modo Test On (salvo, igualmente, que se haya inhabilitado por parámetro), será necesario mantener presionado el pulsador de Prog./Test durante tres segundos, hasta que el LED se vuelva amarillo. En ese momento, al soltar el pulsador, el LED adquiere el color verde para indicar que el modo Test Off ha dejado paso al modo Test On. Una nueva pulsación*  hará que el LED pase de nuevo a amarillo y después se apaga (tras soltar el *botón). De esta forma, el dispositivo abandonará el modo Test On. Téngase en cuenta que también se abandonará este modo si tiene lugar un fallo de bus.*
- *Cuando varias salidas se parametrizan en paralelo su estado se modifica a la vez como un único canal agrupado.*

### *Test Off*

Mientras el control de los canales del dispositivo se encuentra en este modo, estos pueden controlarse no sólo mediante las órdenes enviadas a través de los objetos de comunicación, sino también utilizando el pulsador físico situado en el dispositivo.

Al presionar el **botón TEST** se actúa directamente sobre los canales como si se hubiese recibido una orden a través del objeto de comunicación correspondiente.

- Las **pulsaciones cortas** encenderán de manera sucesiva los diferentes canales disponibles (1, 2, 3, 4, OFF, 1…). Es decir, el canal en cuestión se encenderá y el resto de canales permanecerán apagados. Con la siguiente pulsación corta este se apagará y se encenderá el siguiente, y así sucesivamente.
	- ➢ El contador del canal sobre el que actuar se incrementa únicamente al actuar sobre el botón TEST, cualquier orden enviada por objeto sobre los canales no afecta a la posición actual.
- Las **pulsaciones largas** actúan regulando la última salida manipulada con pulsación corta, o en caso de no haber manipulado ninguna, sobre el canal 1. Si el estado de la salida es igual al máximo, Lumento iniciará una regulación descendente; en caso contrario, iniciará una regulación ascendente. Si se libera el botón y se vuelve a presionar, se conmutará el sentido de la regulación, y cuando se alcanzan los límites del rango la regulación se detendrá de manera automática.
	- ➢ El tiempo de regulación se corresponderá con el parametrizado para la regulación relativa.

**Nota:** *Los extremos de la regulación o conmutación dependerán de la configuración de parámetros realizada (modo económico, curva característica, etc).*

En cuanto al resto de funciones configurables en el dispositivo, el comportamiento del mismo durante Test Off es el habitual. Como se ha indicado, las pulsaciones son equivalentes a la recepción desde el bus KNX de las órdenes de control análogas, por lo que también los objetos de estado se enviarán con normalidad.

### *Test On*

Una vez en el modo Test On, los canales de salida sólo podrán controlarse mediante la acción directa sobre el pulsador TEST de control manual.

La habilitación del modo Test On permitirá el control directo de todos los canales con independencia de la parametrización (en el modo Test On es posible controlar los canales de salida aunque no hayan sido habilitados por parámetro).

La regulación de los canales mediante el pulsador TEST será análoga a la del modo Test Off, con las siguientes particularidades:

- **Pulsación corta:** será una regulación inmediata al 100% o al 0%.
- **Pulsación larga**: el tiempo de regulación será de 10 segundos entre el 0% y el 100%.
- Al entrar en Test On se guarda la posición del contador del canal sobre el que se esta actuando, y se reinicia para que comience en el canal 1. Al salir de Test On se recupera el valor previo.
- Se ignorarán los objetos de comunicación relativos al control de los canales y, además, el dispositivo no enviará ningún objeto de estado relativo a las regulaciones efectuadas manualmente. La única excepción serán los objetos de **bloqueo**, que se tendrán en cuenta al salir del modo Test On.
- Ante un error de alimentación externa o cortocircuito, Lumento abandonará automáticamente el modo Test On.

El modo Test On no será accesible durante:

- Un error de alimentación externa.
- Un error de sobrecalentamiento.
- El análisis de búsqueda de cortocircuito.

**Importante**: *en el estado de fábrica, el dispositivo se entrega con ambos modos de control manual (modos Test OFF y Test ON) habilitados, pero con todos los canales inhabilitados (por lo que sólo el modo Test ON resultará operativo)*.

#### **PARAMETRIZACIÓN ETS**

Tras habilitar "**Control Manual**" (habilitado por defecto) en la pantalla General, se incorpora una nueva pestaña en el árbol de la izquierda.

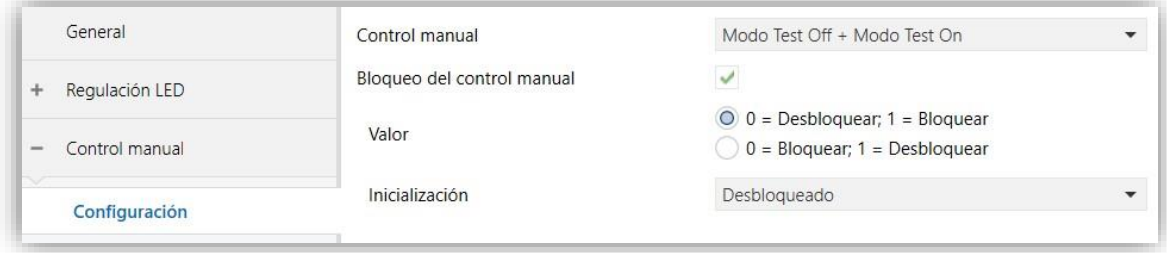

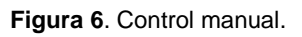

Esta pestaña está compuesta por los siguientes parámetros:

- **Control manual** [*Deshabilitado / Sólo modo Test Off / Sólo modo Test On / Modo Test Off + Modo Test On*]: dependiendo de la selección, el dispositivo permitirá usar el control manual en modo Test Off, en modo Test On o en ambos. Téngase en cuenta que, como ya se ha mencionado, para usar el modo Test Off no es necesaria ninguna acción adicional, mientras que para cambiar al modo Test On es necesaria una pulsación larga en el botón de Prog./Test.
- **Bloqueo del control manual** [*Inhabilitado / Habilitado*]: a menos que el parámetro anterior esté inhabilitado, el parámetro de bloqueo del control manual ofrece un procedimiento opcional para bloquear el control manual en tiempo de ejecución. Para ello, cuando se habilita esta casilla aparece el objeto "**Bloqueo del control manual**", así como dos nuevos parámetros:
	- ➢ **Valor** [*0 = Desbloquear; 1 = Bloquear / 0 = Bloquear; 1 = Desbloquear*]: define si el bloqueo/desbloqueo del control manual debe ocurrir al recibirse los valores "0" y "1" respectivamente o viceversa.
	- ➢ **Inicialización** [*Desbloqueado / Bloqueado / Último valor (antes del fallo de bus)*]: especifica cómo debe permanecer el bloqueo del control manual tras la inicialización del dispositivo (tras descarga de ETS o fallo de bus).

## <span id="page-19-0"></span>**2.5 FUNCIONES LÓGICAS**

Este módulo permite la ejecución de operaciones numéricas o en lógica binaria con datos procedentes del bus KNX y enviar el resultado a través de objetos de comunicación específicamente habilitados a tal efecto en el actuador.

Pueden implementarse **hasta 10 funciones lógicas diferentes e independientes entre sí**, completamente personalizables, que consisten en **un máximo de 4 operaciones consecutivas para cada una**.

La ejecución de cada función puede depender de una **condición** configurable, que será evaluada cada vez que **active** la función a través de objetos de comunicación específicos y parametrizables. El resultado tras la ejecución de las operaciones de la función puede ser también evaluado de acuerdo con ciertas **condiciones** y después enviarse (o no) al bus KNX, todo lo cual podrá hacerse cada vez que la función se ejecute, periódicamente o sólo cuando el resultado difiera del anterior.

Consúltese el documento específico "**Funciones lógicas**" disponible en la sección de producto del Lumento X4 / X3 / X2 v2 en la página web de Zennio [\(www.zennio.com\)](https://www.zennio.com/) para obtener información detallada sobre el uso de las funciones lógicas y su parametrización en ETS.

# **ANEXO I. OBJETOS DE COMUNICACIÓN**

 $\cdot$ "**Rango funcional**" muestra los valores que, independientemente de los permitidos por el bus dado el tamaño del objeto, tienen utilidad o un significado específico, porque así lo establezcan o restrinjan el estándar KNX o el propio programa de aplicación.

**Nota**: Se muestran los objetos del Lumento X4 v2, algunos objetos no son aplicables a los otros modelos

<span id="page-20-0"></span>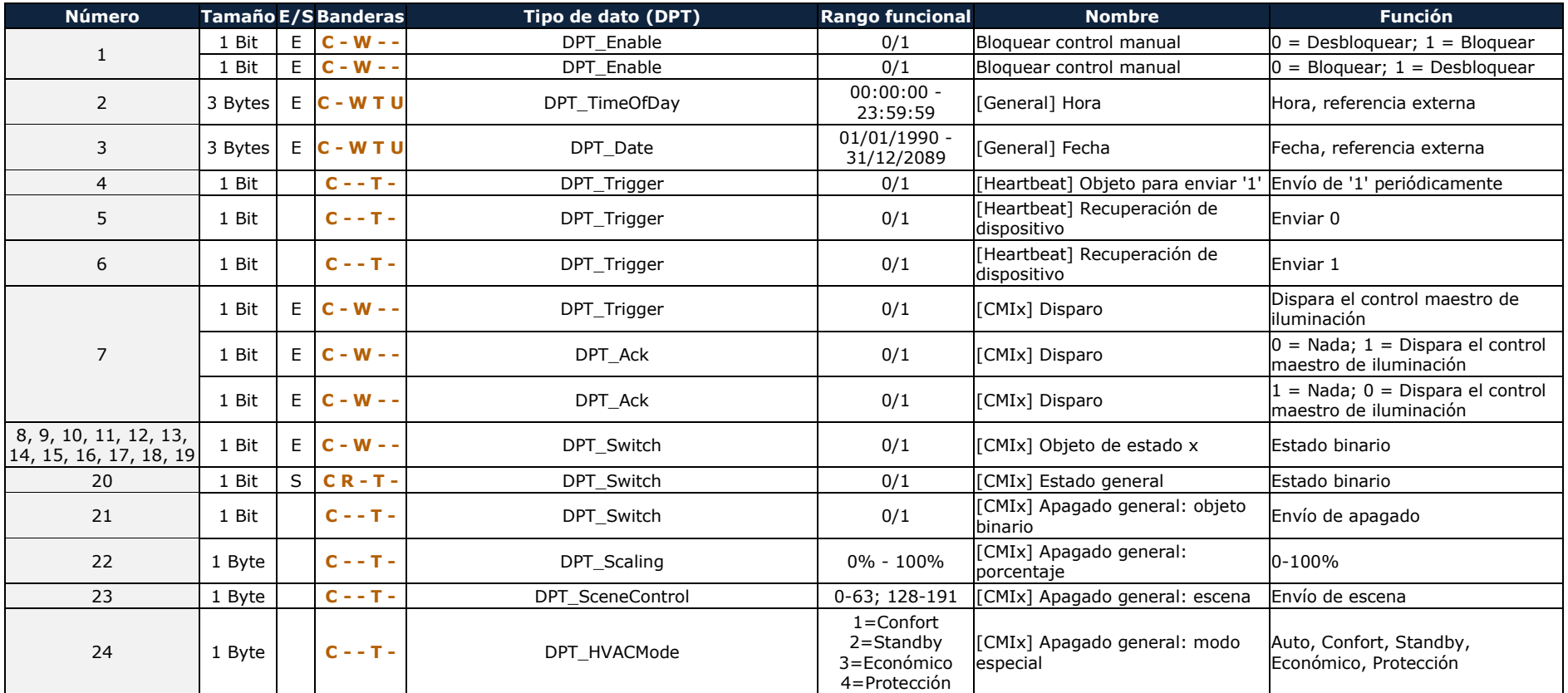

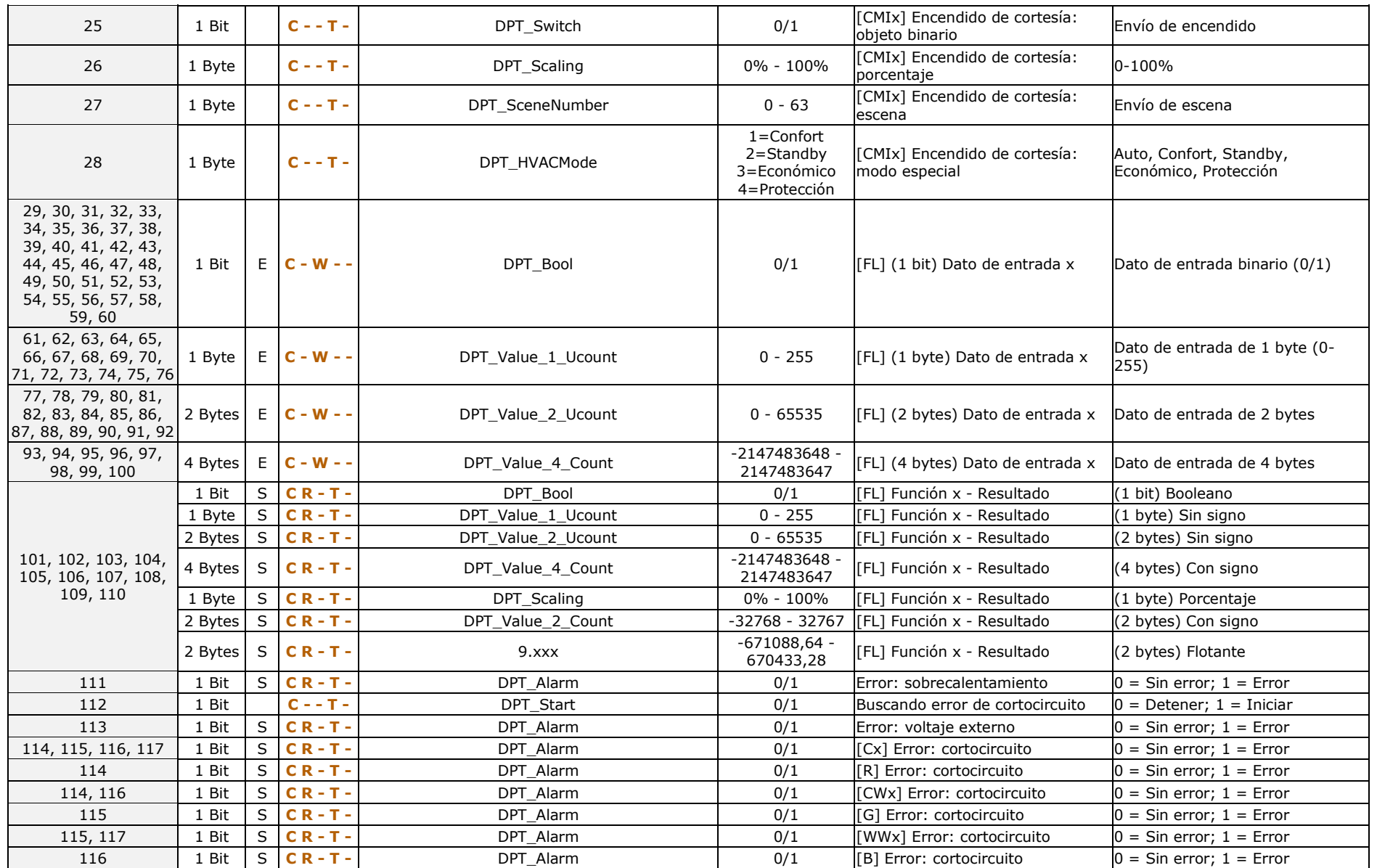

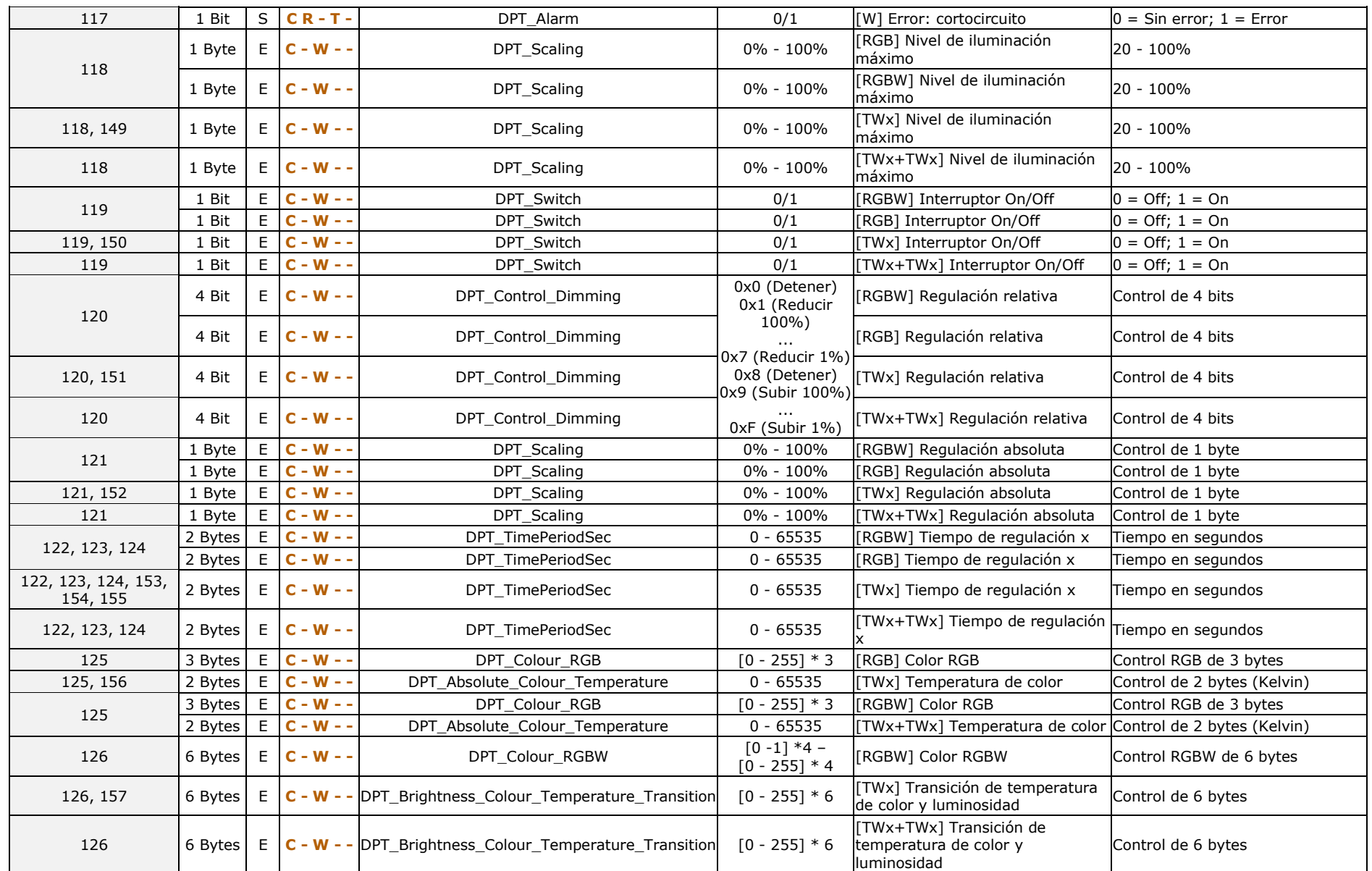

#### *\*Zennio*

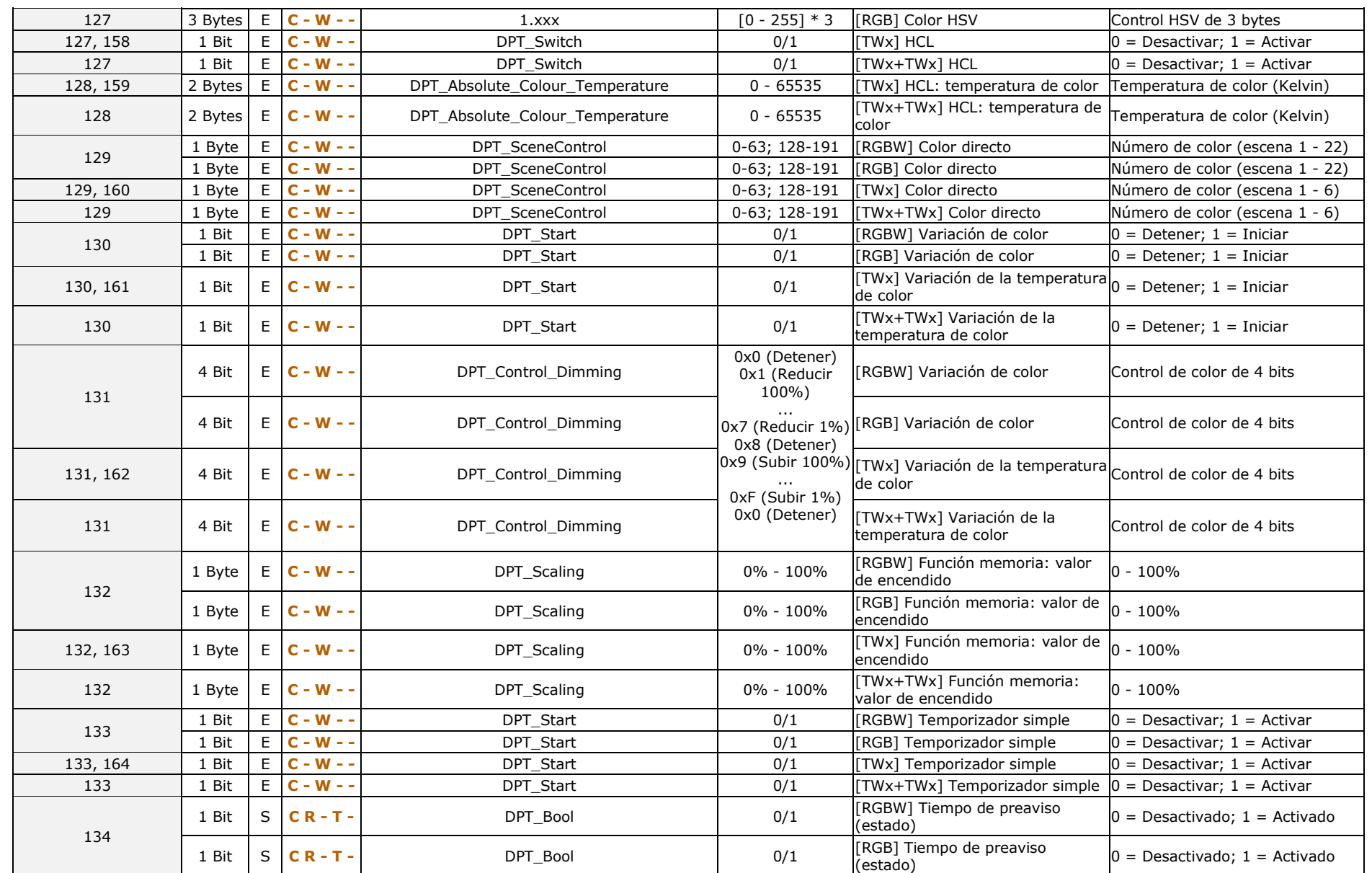

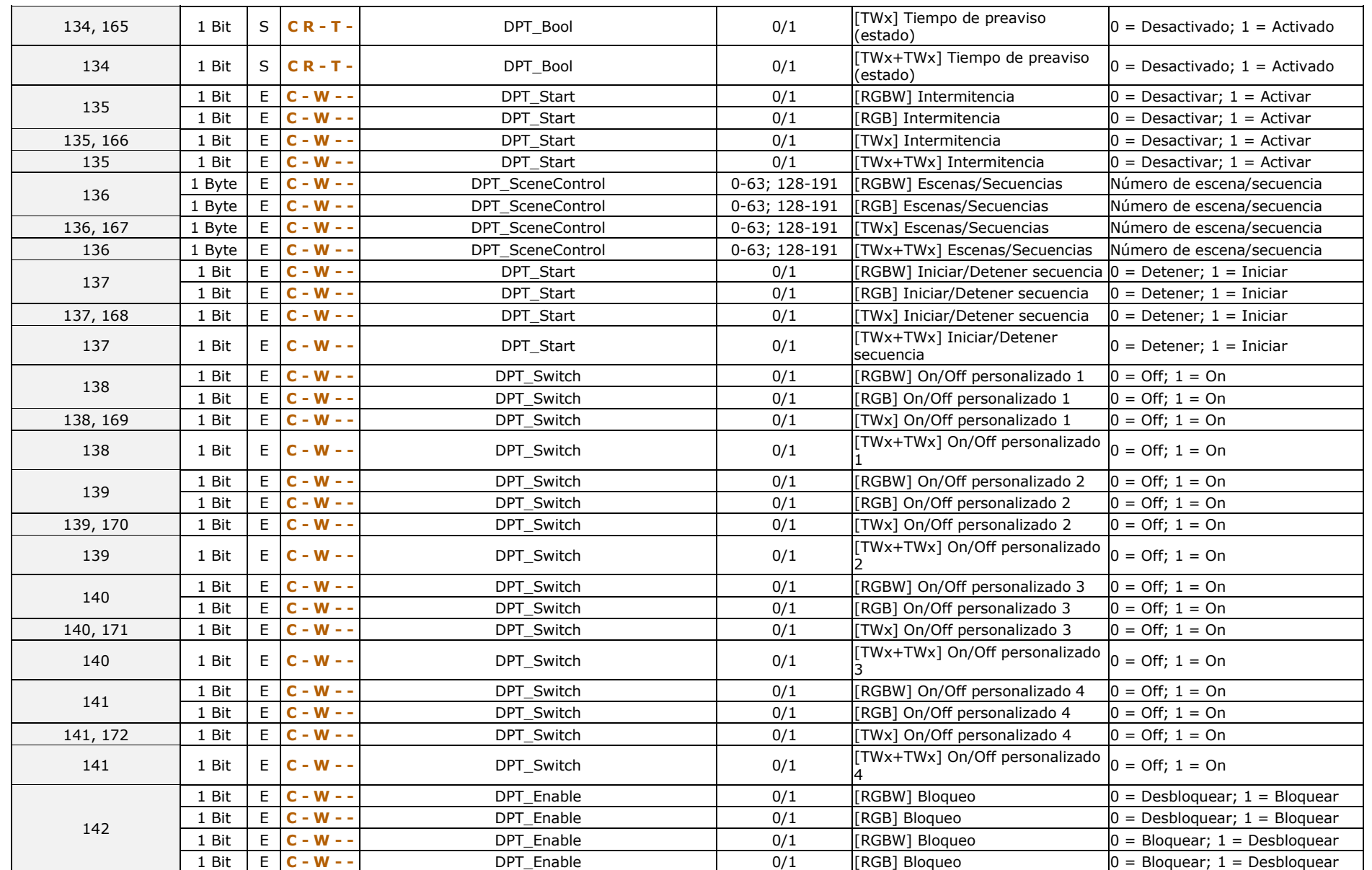

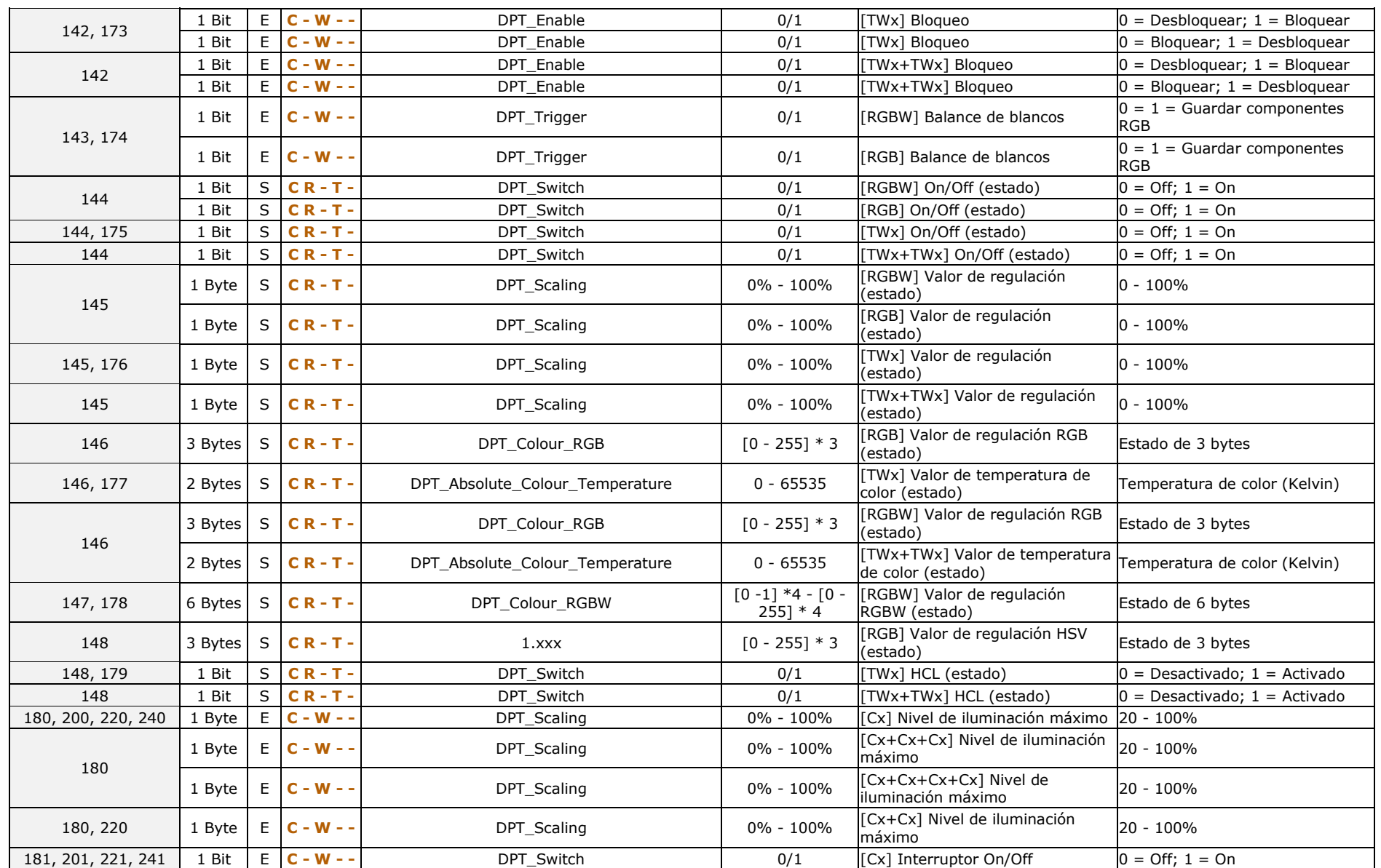

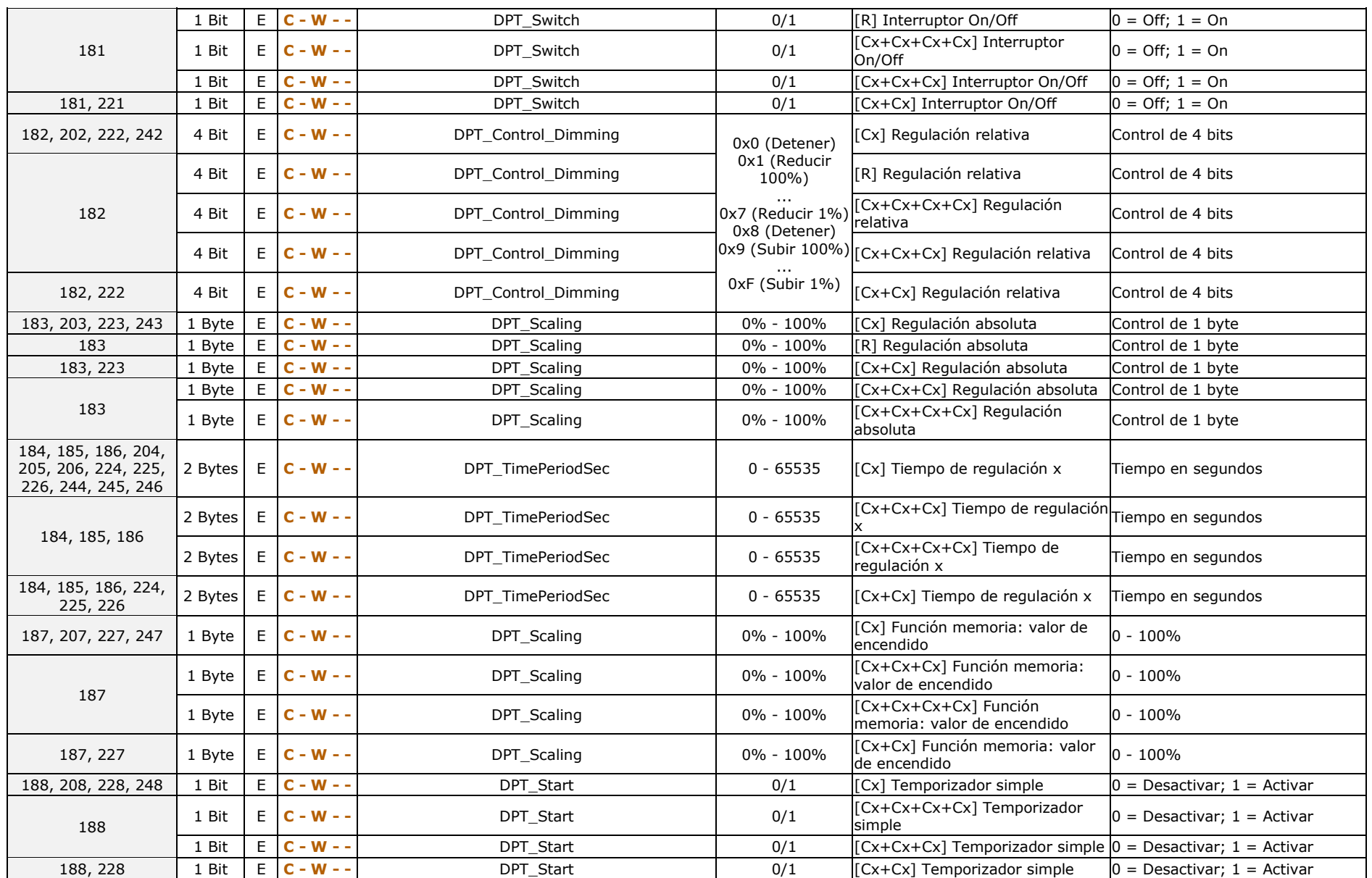

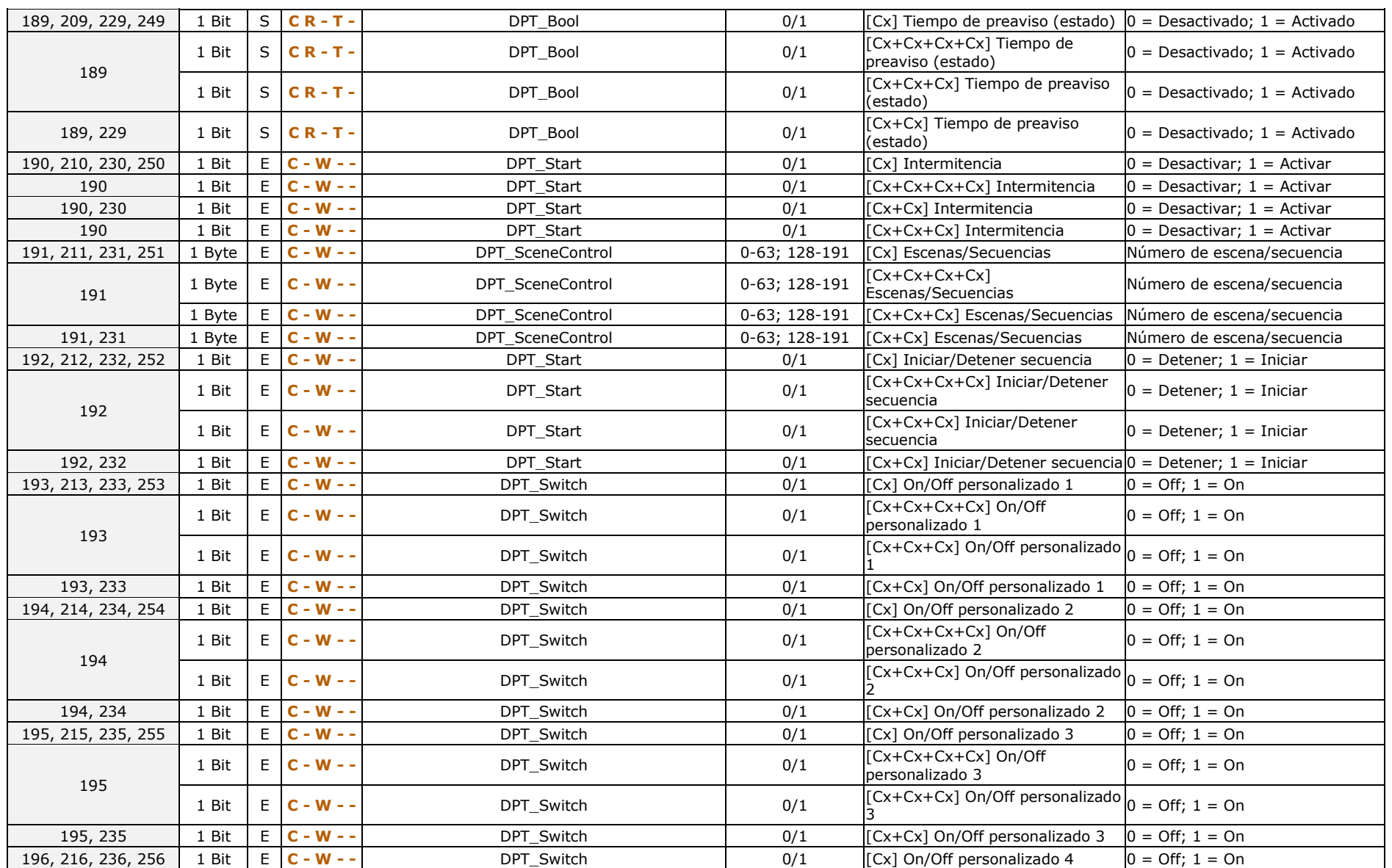

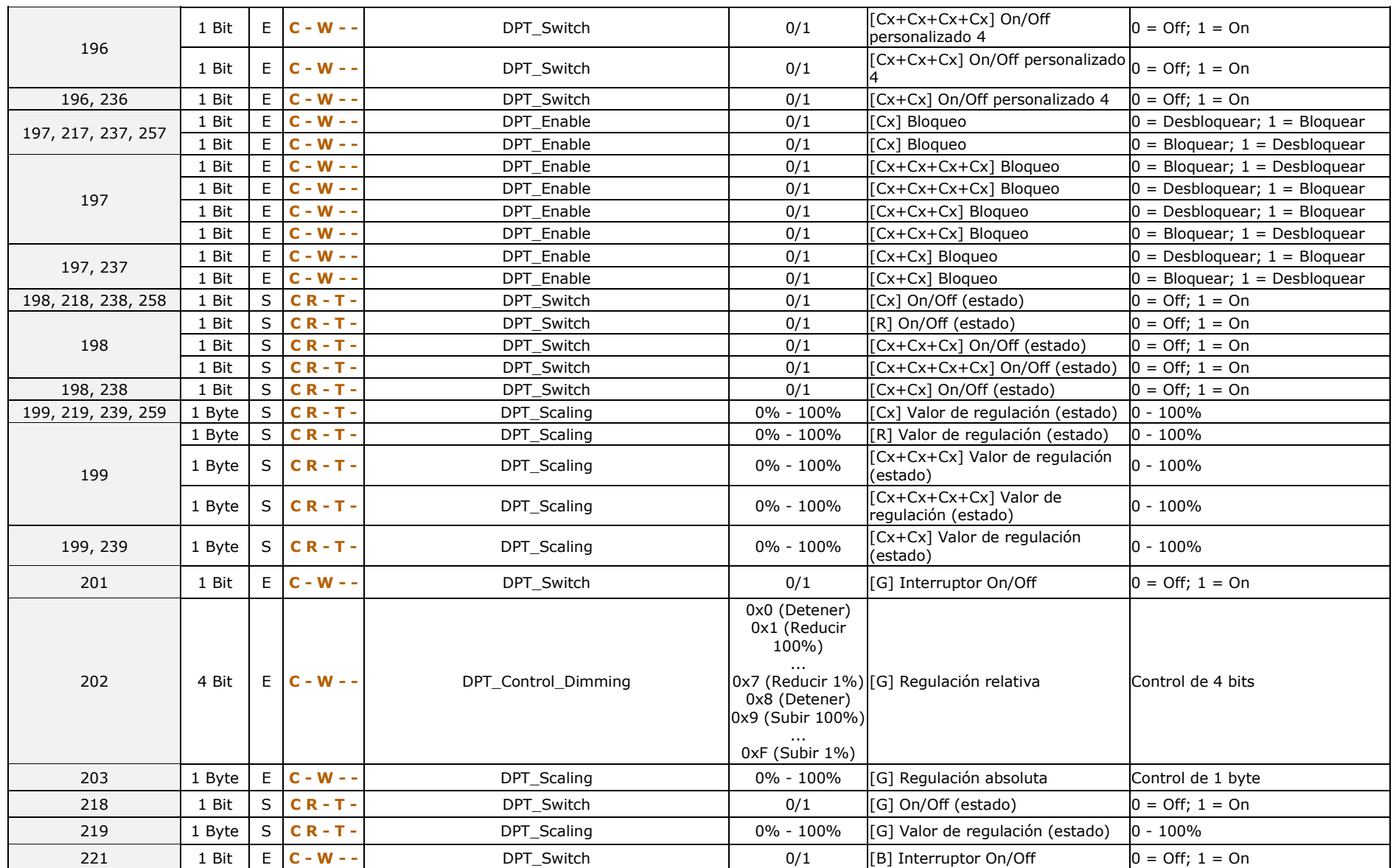

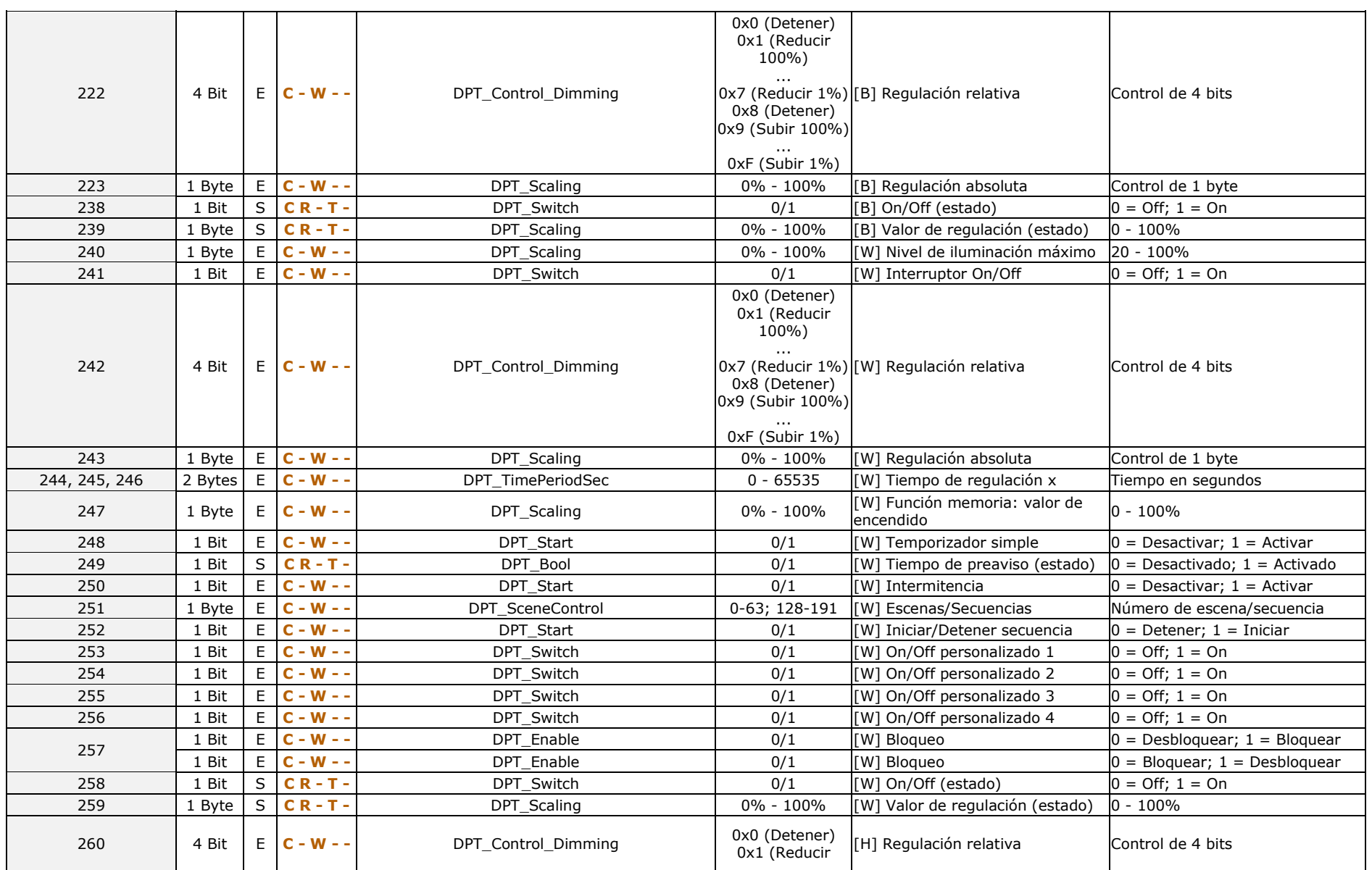

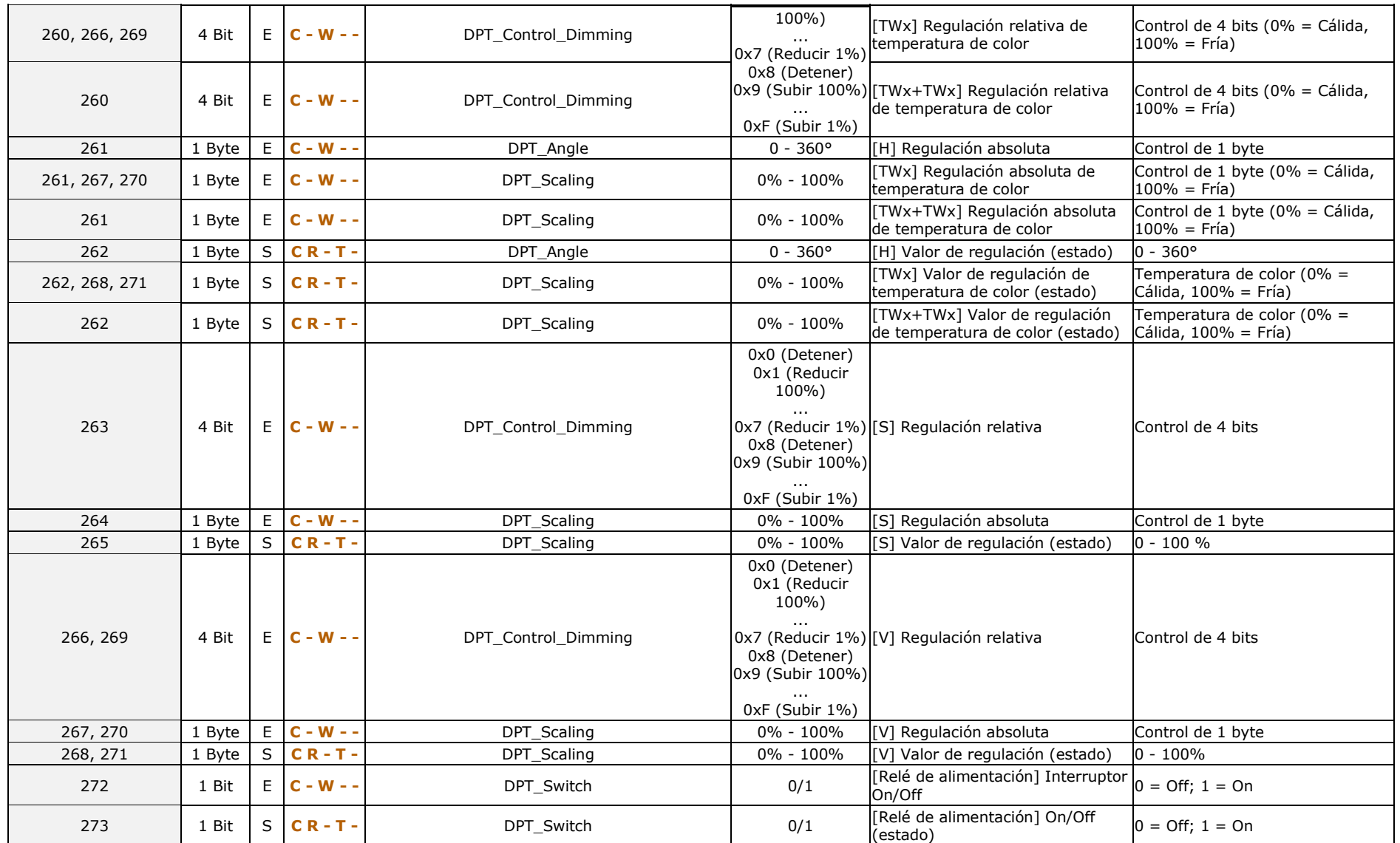

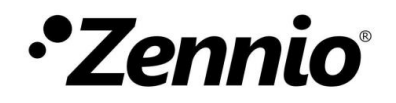

**Únete y envíanos tus consultas sobre los dispositivos Zennio: [https://support.zennio.com](https://support.zennio.com/)**

### **Zennio Avance y Tecnología S.L.**

C/ Río Jarama, 132. Nave P-8.11 45007 Toledo, España.

*Tel. +34 925 232 002* 

*www.zennio.com info@zennio.com*